# **日本オースティン協会 第15回大会案内**

### 2022年6月25日(土)13:00~17:10 Zoomによるオンライン開催

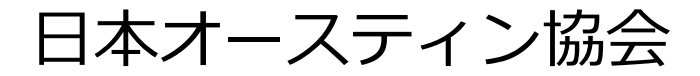

## プログラム

● 日時: 2022年6月25日 (土) 13時より ● 場所 : オンライン (Zoom) ● 参加費 : 日本オースティン協会会員 : 無料 日本ジョージ・エリオット協会会員:無料 当日会員:一般1,000 円、学生500 円 (協会指定の口座に振込が必要) ◆開会の辞(13:00~13:05) 久守 和子(日本オースティン協会会長) ◆総会(13:05~13:35) ◆研究発表(13:40~14:20) 司会:廣田 美玲(獨協医科大学助教) 発表:畑中 杏美(弘前大学講師) 「『エマ』における老いとケア」 ◆休憩(14:20~14:30) ◆日本オースティン協会・日本ジョージ・エリオット協会 共催シンポジウム(14:30~17:00) 「アン・ラドクリフ再考― 作品が生まれた土壌とその影響」 司会・講師:三馬 志伸(日本オースティン協会) 講師: 大河内 昌(東北大学教授・日本オースティン協会) 講師: 小川 公代(上智大学教授・日本オースティン協会) 講師: 木村 晶子(早稲田大学教授・日本ジョージ・エリ オット協会) ◆閉会の辞(17:00~17:10)

### 研究発表

#### 『エマ」における老いとケア

畑中 杏美(弘前大学講師)

ジェイン・オースティン(Jane Austen, 1775-1817)の『エ マ』(*Emma*, 1815)は、若者たちの恋愛や結婚にまつわる人間模 様だけでなく、田舎教区で暮らす人びとの「ケア」の営みを読み 解くことのできる作品である。昔は豊かな暮らしをしていたベイ ツ母娘は元教区牧師であった家長を亡くして零落し、倹しく暮ら しており、母親のミセス・ベイツは「かなり高齢の女性」("a very old lady")で、娘のミス・ベイツが老齢の母親を世話してい る。地主であるウッドハウス家とナイトリー家は、ベイツ母娘を 訪問し、ときに食料を施して、彼女たちの暮らしを支えていた。 さらに、エマと婚約したナイトリーは、結婚後はエマの実家で 「年齢よりもずっと老けた」("a much older man in ways than in years")エマの父親であるウッドハウス氏と同居するこ とになる。本発表では、加齢や老い、そしてケアを与える/受け る人びとに注目し、うら若き女性であるエマにとってさえ他人事 ではなかったケアの問題を『エマ』に読み解きたい。

シンポジウム

#### 日本オースティン協会・日本ジョージ・エリオット協会共催

アン・ラドクリフ再考―作品が生まれた土壌とその影響

司会・講師:三馬 志伸(日本オースティン協会) 講師: 大河内 昌(東北大学教授・日本オースティン協会) 講師: 小川 公代(上智大学教授・日本オースティン協会) 講師: 木村 晶子(早稲田大学教授・日本ジョージ・エリ オット協会)

アン・ラドクリフが18世紀末から19世紀初頭にかけてのゴシッ ク小説大流行の立役者であったことはつとに知られるところで、 また、その後のミステリーやホラー小説の発展にも多大な影響を 与えたことも今日では広く認識されている。しかし、ラドクリフ という作家の重要性は、決して恐怖小説という文学のサブジャン ルの中だけにとどまるものではない。ホレス・ウォルポールやク レアラ・リーヴらの恐怖小説を受け継いだというだけではなく、 バークの美学理論を根底に据え、18世紀後半に礼讃された「感 受性」の問題に真っ向から向き合うなど、その作品はこの時代の 思想的背景に深く根を下ろしているのであり、そうして練り上げ られた重厚な物語は、単なる恐怖小説の枠を超えて、同時代およ び後の世代の文学全般に亙って大きな影響を及ぼしてきたといえ るのである。今回のシンポジウムでは、そうしたラドクリフ作品 の持つ意味を、いろいろな角度から改めて吟味し検討してみたい と考えている。

ゴシックと道徳哲学

#### ――家庭小説として『ユドルフォ城の怪奇』を読む

大河内 昌

アン・ラドクリフの小説の特徴は、ゴシック小説の枠組みの中 に若い女性の成長と結婚を描く家庭小説のプロットを組み込んだ ことにある。この結合によってラドクリフは作家としての人気と 尊敬の二つを手に入れることに成功した。家庭小説とは、リ チャードソンからオースティンに流れてゆく小説のサブジャンル で、美徳あるヒロインが望ましい結婚というかたちで「美徳の報 い」を受ける物語である。美徳ある女性を描く家庭小説は、洗練 された感受性という「女性的な美徳」によって社会秩序を構築し ようとする道徳哲学のプロジェクトと共通する要素が存在してい る。今回の発表では『ユドルフォ城の怪奇』に見られる家庭小説 的な筋立てと道徳哲学の関係を分析し、この作品においてゴシッ ク小説と家庭小説の結合がどの程度成功しているのかということ を考えてみたい。また、家庭小説のひとつの完成形であるオース ティンの小説とラドクリフ作品の違いから見えてくる文学史的意 味についても考察する予定である。

#### 『ユドルフォ城の怪奇』と医科学言説――死者から生者へ

小川 公代

アン・ラドクリフの『ユドルフォ城の怪奇』では、超自然現象 と思われる場面が死者の再訪などではなく、合理的な説明が与え られる。それは、個人の感受性/感覚性(sensibility)とそれが もたらす想像力が重要視された医科学言説と地続きであるだろう。 十八世紀の神経医学の勃興により、身体の感覚性や生気論的な生 理学への関心が高まったことにより、デカルト主義の二元論が疑 問に付され、自然科学の領域(無生物の機械作用)と人間の精神 の領域(人間の道徳的行為)とのあいだの溝が埋められたともい える。人間や動植物のような有機体が外的な「刺激」にどう反応 するかが予測不能であることも意味する。感受性は、破壊的、あ るいは危険なまでに制御不能といった負の作用を生み出すことが ある一方、他者の苦しみを感受する道徳感情の表れとも認識され る。本発表では、ラドクリフ作品がいかに死者ではなく、有機体 の生命運動を描こうとしていたかに注目する。

オースティンとラドクリフ ――『ノーサンガー・アビー』は『ユドルフォ城の怪奇』の パロディーなのか?

三馬 志伸

ジェイン・オースティンの『ノーサンガー・アビー』は、ゴ シック小説、特にアン・ラドクリフの作品のパロディーであると 見られることが多いが、オースティンがこの作品で試みようとし たのはほんとうにただのパロディーだったのであろうか。確かに 物語の後半において、ゴシック小説にかぶれたキャサリンは、妄 想をたくましくして頓珍漢な勘違いを重ね、しまいにはティル ニー将軍に妻殺しの嫌疑までかけ、ヘンリー・ティルニーに手厳 しい説諭を受けるのであるが、それだけをもってこの作品を「パ ロディー」と決めつけるのはいささか早計であるような気がして ならない。今回の発表では、『ユドルフォ城の怪奇』をはじめと するラドクリフの小説の特徴を考慮に入れながら、『ノーサン ガー・アビー』において作者がラドクリフ作品をどのように扱っ ているのかを改めてじっくりと検討し、オースティンにとってラ ドクリフという作家はどういう存在であったのか、そしてこの作 品におけるオースティンの真の狙いは何だったのかを探ってみた いと考えている。

#### ラドクリフとヴィクトリア時代の女性作家たち ―『ユドルフォ城の怪奇』の文学的遺産

木村 晶子

18世紀末のゴシック小説ブームは1810年代には終焉を迎えた とはいえ、絶大な人気を誇ったアン・ラドクリフの文学は、後の ヴィクトリア時代の女性作家たちにも少なからぬ影響を与え続け た。「ゴシックの女王」と称されたラドクリフの小説は、超自然 現象に見えたものには合理的説明をつけ、恐怖を掻き立てること より、ヒロインの恐怖の克服と感受性の抑制を重要なテーマにし ている。ロマン主義的想像力と、女性に要求された道徳性の稀有 なバランスを追求した文学とも捉えられるのではないだろうか。 孤独なヒロインが、さまざまな逆境や監禁状態を乗り越えて、精 神的成長を遂げるラドクリフの主題は、ヴィクトリア時代には、 より意識的な女性の自我と自立の問題として探求されてゆく。今 回の発表では『ユドルフォ城の怪奇』に焦点を当て、ラドクリフ の文学的遺産が、シャーロットとアン・ブロンテ、ギャスケル、 エリオットの作品にも見られることを考察したい。

## 開催方法について

日本オースティン協会第15回大会では、ウェブ会議 サービス『Zoom』(https://zoom.us/)を利用し たオンラインでの研究発表及びシンポジウムを開催 します。以降の頁では、研究発表及びシンポジウム 参加のために必要な準備等について紹介します。 なお、実際の参加者の皆様の端末や通信環境は多様 であると想像されますが、ここでは操作環境を限定 して説明すること、また、最小限の操作方法のみを 示していることを予めご了承ください。 また、Zoomのより詳細な使用方法は公式のヘルプ センター(https://support.zoom.us/hc/ja)をご 参照ください。

### 参加に必要な機材等

オンライン大会への参加に当たり、以下の機材等を準備 ください。より詳細なシステム用件は公式のヘルプセン ター(https://support.zoom.us/hc/ja)をご参照くだ さい。

- PC、タブレットなど
- スピーカー、イヤホン
- ウェブカメラ **←発表者、司会者は必須**
- マイク **←発表者、司会者は必須**
- インターネット環境(発表者、司会者は有線推奨)

※スピーカーの音声がマイクに入力されることによる**エ コーやハウリング防止のため、イヤホンやヘッドセット の使用を推奨**します。

※端末にスピーカーとマイクが内蔵されている場合もマ イクがスピーカーの音を拾うことがあるため同様です。

## Zoomクライアントのインストール

参加に先立って、ミーティングルームに接続するた めの専用クライアント(アプリ)を以下の手順でイ ンストールしてください。

**※大会開始前までにインストールをお願いします。** ※セキュリティ確保のため、インストール後は常に 最新版にアップデートするようにしてください。

### **①Zoomクライアントのダウンロード**

公式サイト(https://zoom.us/download)にアク セスし、ミーティング用Zoomクライアントをダウ ンロードします。

### **②インストーラの実行**

ダウンロードしたインストーラを実行すると自動的 にインストールが進みます。最後に下図のウィンド ウが表示されれば完了です。なお、**"サインイン"は ミーティングへの参加には不要**です。

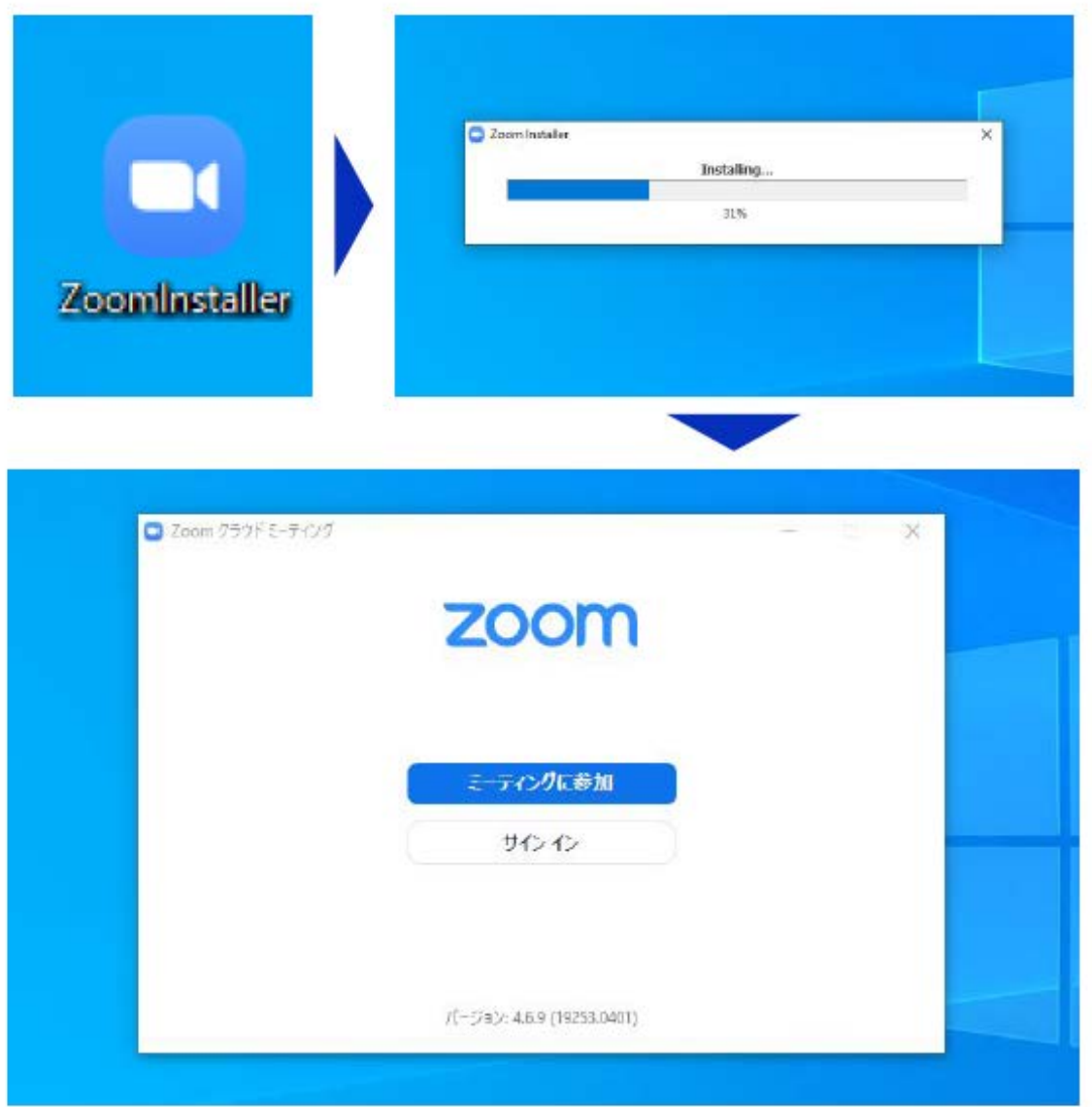

## カメラ、スピーカーマイクの動作確認

クライアントのインストールが完了したら、以下の 手順でスピーカーとマイクの動作確認をしてくださ い。

#### **①テスト用URLに接続**

ウェブブラウザでテスト用サイト(http://zoom.us /test)にアクセスし、**"参加"**をクリックします。 クライアントをインストール済ならば、ポップアッ プが表示されるので**"Zoomを開く"**をクリックして ください。

### **②カメラのテスト**

クライアントが立ち上がり、ビデオプレビューが表 示されるので、ウェブカメラが動作していることを 確認し、**"ビデオ付きで参加"**をクリックしてくださ い。

### **③スピーカーのテスト**

次に、着信音が鳴るので聞こえたら**"はい"**をクリッ クします。聞こえない場合は、正しいスピーカーが 選択されているかドロップダウンリストで確認して ください。

### **④マイクのテスト**

最後にマイクテストのウィンドウが表示されます。 マイクに話しかけると、数秒後にスピーカーから話 した音声が再生されるので確認できたら**"はい"**をク リックします。

#### **⑤完了**

「スピーカーとマイクは良好です」というウィンド ウが表示されたら動作確認完了です。その後、**"コ ンピューターでオーディオに参加"**をクリックする とミーティング画面の操作を体験できますが、ミー ティング中の操作については後述します。

## ミーティングへの参加

### **大会前日の6月24日(金)に事務局からメールにて、 "Zoom接続用URL"を送ります。**大会当日は、以下

の手順でミーティングに参加してください。

**① Zoomへの接続**

**"Zoom接続用URL"**をクリックします。

#### **② 参加者名の入力**

はじめてZoomを使う場合、Zoomミーティングで 使用する名前を入力して下さい。**参加者名は「氏名 (所属)」としてください**。

- ミーティングへ参加後、参加者名を変更する方法
	- ◆ 「参加者」をクリックする
	- 参加者一覧から自分の名前にマウスを近づけ、「詳 細」をクリックし、「名前の変更」を選択する。
	- スマートフォン・タブレットの場合は、「参加者」か ら自分の名前をタップし、「名前の変更」を選ぶ。

### **③ ビデオプレビュー**

Zoomクライアントが起動し、カメラのテスト時と 同様にビデオプレビューが表示されますので、**"ビ デオ付きで参加"**をクリックします。

**④ 入室**

入室が完了するとミーティング画面に移り、下のよ うなウィンドウが表示されるため、"**コンピューター をオーディオに参加**"をクリックすると入室完了です。

**大会前日の6月24日(金)に事務局からメール にて配信する"Zoom接続用URL"は、第三者に 絶対に開示しないように注意してください。**

聴講時のマイク・ビデオ設定

#### 聴講時は**マイクをミュート・ビデオを停止**に設定し

てください。

 「ミュート解除」、「ビデオの開始」をクリックすると 設定を変更できます。

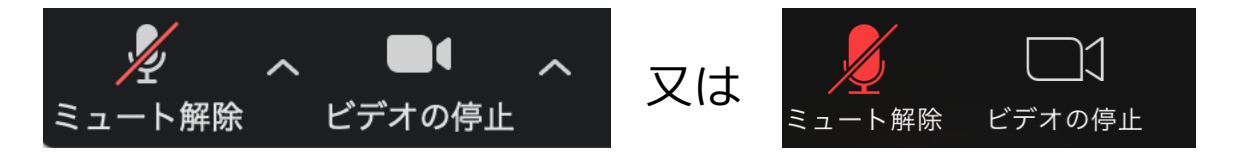

**自分の発表や質問時に司会者に指名されたときの み、"ミュート解除""ビデオの開始"をクリック**して ください。また、発表・発言後は再度ミュート・ビ デオの停止にしてください。

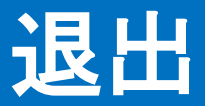

### セッションの途中で退出したい場合には、ミーティ ング画面右下の"ミーティングを退出"をクリックし てください。

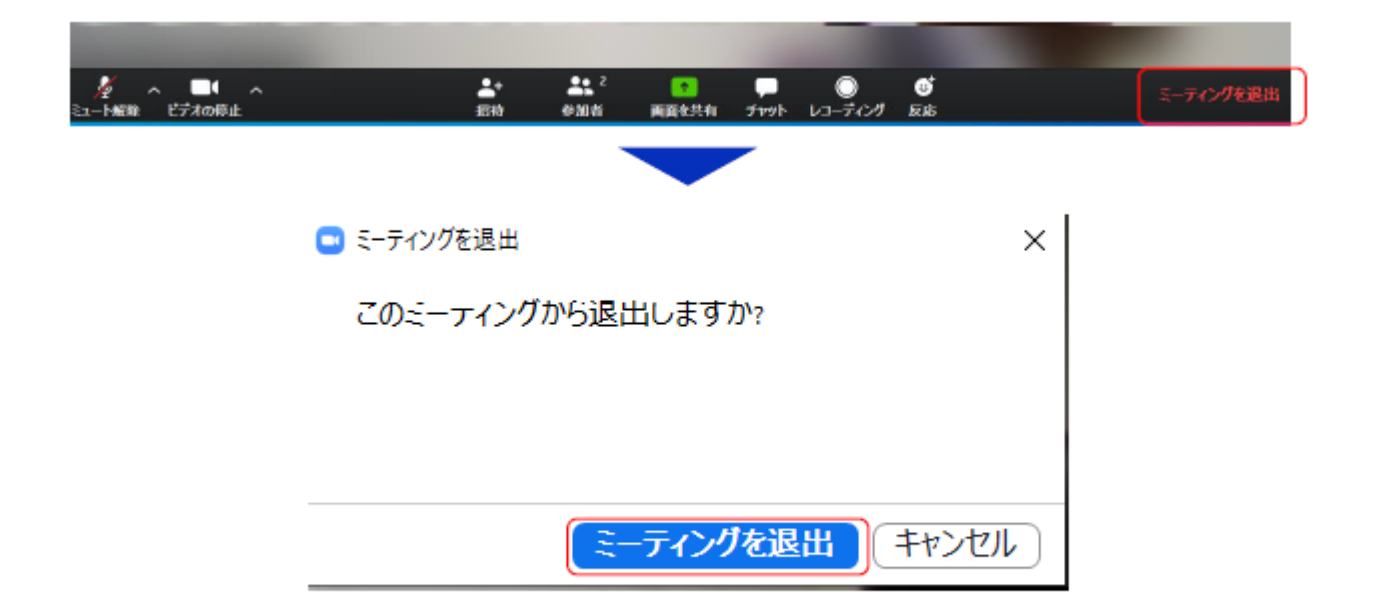

問合せ先:日本オースティン協会事務局 〒790-8578 松山市文京町4番地2松山大学新井研究室内 E-mail: harai@g.matsuyama-u.ac.jp

(※IT環境やZoomに関する説明・質問等はお受けできません。)